# Acer LCD-Monitor

# Benutzerhandbuch

Copyright © 2019. Acer Incorporated. All Rights Reserved.

Acer LCD Monitor User's Guide Original Issue: 08/2019

Changes may be made periodically to the information in this publication without obligation to notify any person of such revisions or changes. Such changes will be incorporated in new editions of this manual or supplementary documents and publications. This company makes no representations or warranties, either expressed or implied, with respect to the contents hereof and specifically disclaims the implied warranties of merchantability or fitness for a particular purpose.

Record the model number, serial number, purchase date and place of purchase information in the space provided below. The serial number and model number are recorded on the label affixed to your computer. All correspondence concerning your unit should include the serial number, model number and purchase information.

No part of this publication may be reproduced, stored in a retrieval system, or transmitted, in any form or by any means, electronically, mechanically, by photocopy, recording or otherwise, without the prior written permission of Acer Incorporated.

Acer LCD Monitor User's Guide

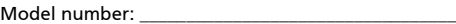

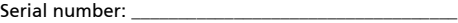

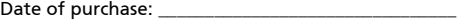

Place of purchase: \_\_\_\_\_\_\_\_\_\_\_\_\_\_\_\_\_\_\_\_\_\_\_\_\_\_\_\_\_\_\_\_

Acer and the Acer logo are registered trademarks of Acer Incorporated. Other companies' product names or trademarks are used herein for identification purposes only and belong to their respective companies.

# Spezielle Hinweise zu LCD-Monitoren

Nachfolgend genannte Umstände sind bei einem LCD-Monitor normal und weisen nicht auf ein Problem hin.

- Aufgrund der Eigenschaften fluoreszierenden Lichts kann der Bildschirm bei der erstemaligen Verwendung flimmern. Schalten Sie das Gerät aus und wieder ein, um zu gewährleisten, dass das Flimmern verschwindet.
- Je nach von Ihnen verwendetem Desktop-Muster kann eine geringfügig ungleichmäßige Helligkeit des Bildschirms auftreten.
- LCD-Bildschirme weisen mindestens 99,99 % effektive Pixel auf. Makel wie fehlende Pixel oder ständig leuchtende Pixel im Ausmaß von höchstens 0,01 % können auftreten.
- Aufgrund der Eigenschaften eines LCD-Bildschirms, können bei einem Bildwechsel Bildrückstände auf dem Bildschirm verbleiben, wenn dasselbe Bild mehrere Stunden lang angezeigt wurde. In einem solchen Fall erholt der Bildschirm sich langsam durch ständige Bildwechsel oder durch Abschalten des Geräts für mehrere Stunden.

# Informationen für Ihre Sicherheit und Komfort

# Sicherheitshinweise

Lesen Sie sorgfältig diese Anweisungen. Heben Sie das Dokument für einen späteren Gebrauch auf. Befolgen Sie alle auf dem Produkt befindlichen Warnungen und Anweisungen.

# Reinigen Ihres Monitors

Bitte beachten Sie beim Reinigen des Monitors die folgenden Richtlinien:

- Schließen Sie den Monitor vor dem Reinigen immer von der Stromversorgung ab.
- Verwenden Sie ein weiches Tuch, um den Bildschirm sowie die Gehäusefront und -seiten abzuwischen.

# An- und Abschließen des Geräts

Beachten Sie beim An- und Abschließen der Stromversorgung des LCD-Monitors die folgenden Richtlinien:

- Vergewissern Sie sich, dass der Monitor an seinem Standfuß befestigt ist, bevor Sie das Netzkabel an eine Steckdose anschließen.
- Vergewissern Sie sich, dass der LCD-Monitor und der Computer ausgeschaltet sind, bevor Sie Kabelanschlüsse herstellen oder das Netzkabel abschließen.
- Falls das System mehrere Stromquellen hat, dann trennen Sie alle Netzkabel von den Stromquellen, um die Stromversorgung des Systems abzuschalten.

# Zugänglichkeit

Stellen Sie sicher, dass die Netzsteckdose, in die Sie das Netzkabel einstecken, leicht zugänglich ist und sich in der Nähe des Gerätebedieners befindet. Wenn Sie die Stromversorgung des Gerätes abschalten müssen, ziehen Sie bitte unbedingt das Netzkabel aus der Steckdose heraus.

# Sicheres Hören

Folgen Sie bitte den nachstehenden Anweisungen, um Ihr Gehör zu schützen.

- Erhöhen Sie schrittweise die Lautstärke, bis Sie deutlich und gemütlich sowie ohne Verzerrungen hören können.
- Erhöhen Sie die Lautstärke nach dem Einstellen des Pegels und nachdem Ihre Ohren sich daran gewöhnt haben, nicht mehr.
- Hören Sie laute Musik nur über einen begrenzten Zeitraum.
- Versuchen Sie nicht, mit einer erhöhten Lautstärke laute Umgebungen zu übertönen.
- Reduzieren Sie die Lautstärke, wenn Sie Leute, die in Ihrer Nähe sprechen, nicht hören können.

# Warnhinweise

- Verwenden Sie das Gerät nicht in der Nähe von Wasser.
- Stellen Sie das Gerät nicht auf einen unstabilen Wagen, Ständer oder Tisch. Wenn das Gerät herunterfällt, kann es schwer beschädigt werden.
- Die Schlitze und Öffnungen dienen zur Belüftung, um einen zuverlässigen Betrieb des Gerätes zu gewährleisten und das Gerät vor einer Überhitzung zu schützen. Diese Öffnungen dürfen nicht blockiert oder zudeckt werden. Stellen Sie das Produkt nicht auf ein Bett, Sofa, Teppich oder andere ähnliche Oberflächen, da die Entlüftungsöffnungen dabei blockiert werden können. Stellen Sie das Gerät nicht in die Nähe oder auf einen Heizkörper bzw. eine Heizung. Bauen Sie das Gerät nirgends ein, es sei denn, dass eine richtige Belüftung sichergestellt ist.
- Lassen Sie keine Gegenstände durch die Schlitze am Gehäuse in das Geräteinnere eindringen. Sie können dadurch mit gefährlicher Hochspannung in Berührung kommen oder einen Kurzschluss zwischen den Teilen verursachen. Ein Brand oder Stromschlag kann die Folge sein. Schütten Sie keine Flüssigkeiten auf das Gerät.
- Stellen Sie das Gerät nicht auf eine vibrierende Oberfläche, um Schäden an internen Komponenten und ein Leck der Batterien zu vermeiden.
- Verwenden Sie das Gerät nicht in einer Sport-, Übungs- oder vibrierenden Umgebung, da ein unerwarteter Kurzschluss oder Schaden an internen Teilen die Folge sein kann.

# Auf die Stromversorgung achten

• Die Stromversorgung des Gerätes muss mit der Angabe auf dem Typenschild übereinstimmen. Sind Sie sich hinsichtlich der Spezifikationen Ihres Stromnetzes unsicher, dann nehmen Sie bitte mit Ihrem Händler oder Stromanbieter Kontakt auf.

- Lassen Sie keinerlei Gegenstände auf dem Stromkabel liegen. Achten Sie darauf, dass die Kabel nicht über eine begangene Raumfläche liegen.
- Wenn ein Verlängerungskabel verwendet wird, achten Sie bitte darauf, dass der gesamte Ampere-Nennwert der Geräte, die das Verlängerungskabel verwenden, nicht den Nennwert des Verlängerungskabels überschreitet. Achten Sie auch darauf, dass der gesamte Nennwert aller Geräte, die mit der selben Netzsteckdose verbunden werden, den Nennwert der Sicherung nicht überschreitet.
- Schließen Sie nicht zu viele Geräte an, um eine Überlastung der Stromleitung, Steckdosenleiste oder Steckdose zu vermeiden. Die gesamte Systemlastung darf 80% des Nennwerts der betroffenen Sicherung nicht überschreiten. Wenn Steckdosenleisten verwendet werden, darf die Belastung 80% des Eingangsnennwerts der Steckdosenleisten nicht überschreiten.
- Das Netzkabel des Gerätes ist mit einem dreiardrigen, geerdeten Stecker ausgestattet. Der Stecker passt nur in eine geerdete Steckdose. Stellen Sie sicher, dass die Steckdose richtig geerdet ist, bevor Sie den Netzstecker einstecken. Stecken Sie den Stecker nicht in eine nichtgeerdete Steckdose ein. Nehmen Sie Kontakt mit Ihrem Elektriker für Details auf.

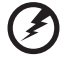

Warnung! Bei dem Erdungspol handelt es sich um eine Sicherheitsmaßnahme. Das Verwenden einer nicht richtig geerdeten Steckdose kann einen elektrischen Schlag und/oder Verletzungen verursachen.

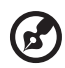

Hinweis: Der Erdungspol bietet auch einen guten Schutz vor unerwartetem Rauschen, das aus den benachbarten elektrischen Geräten stammt und die Leistung dieses Gerätes stören kann.

• Verwenden Sie das Gerät nur mit dem mitgelieferten Netzkabelset. Falls Sie das Set auswechseln müssen, stellen Sie bitte sicher, dass das neue Netzkabelset die folgenden Anforderungen erfüllt: trennbarer Typ, ULgelistet/CSA-zertifiziert, Typ SPT-2, Nennwert mindestens 7 A 125 V, VDEgenehmigt oder äquivalent, maximal 4,5 Meter (15 Fuß) lang.

# Instandsetzen des Produkts

Versuchen Sie niemals das Produkt in eigener Regie zu reparieren. Durch Öffnen des Gehäuses setzen Sie sich Hochspannung und anderen Gefahren aus. Überlassen Sie die Reparatur qualifiziertem Kundendienstpersonal.

Sollte einer der folgend aufgelisteten Punkte auftreten, dann ziehen Sie bitte den Netzstecker des Gerätes heraus und nehmen Kontakt mit qualifiziertem Kundendienstpersonal auf:

- Das Netzkabel oder der Stecker ist beschädigt, hat einen Schnitt oder ist ausgefranst.
- Flüssigkeiten sind in das Produkt eingedrungen.
- Das Produkt wurde Regen oder Wasser ausgesetzt.
- Das Produkte ist heruntergefallen oder das Gerät ist beschädigt.
- Das Produkt weist eine deutliche Leistungsänderung auf, welches die Notwendigkeit einer Reparatur andeutet.
- Das Gerät arbeitet nicht richtig, obwohl die Bedienungsanweisungen befolgt werden.

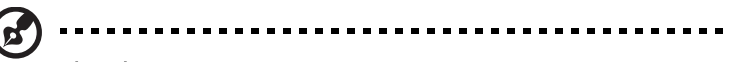

Hinweis:Nehmen Sie nur die Steuerungen vor, die in den Bedienungsanweisungen beschrieben sind. Eine unsachgemäße Bedienung anderer Steuerungen kann u. U. zu Schäden führen und eine langwierige Einstellarbeit eines qualifizierten Fachmanns nötig machen.

#### Potenziell explosive Umgebungen

Schalten Sie das Gerät in Umgebungen mit potenziell explosiver Atmosphäre aus und beachten Sie alle Symbole und Anweisungen. Zu potenziell explosiven Umgebungen zählen die Stellen, an denen Sie normalerweise gebeten werden, den Motor Ihres Fahrzeugs auszuschalten. Funken an solchen Stellen kann eine Explosion oder einen Brand und dadurch Personenschaden oder sogar Tod verursachen. Schalten Sie das Gerät in der Nähe von Zapfsäulen an Tankstellen aus. Befolgen Sie die Beschränkungen zur Verwendung der Rundfunkgeräte an Treibstoff-Depots, - Lagern und -Verteilungsstellen, Chemiefabriken oder in Gegenden, wo Sprengarbeiten ausgeführt werden. Die Stellen, die eine potenziell explosive Atmosphäre haben, werden üblicherweise, aber nicht immer gekennzeichnet. Solche Stellen schließen das Unterdeck eines Boots, Chemikalienbeförderungs- oder -speichereinrichtungen, Fahrzeuge, die Treibgas (wie z.B. Propan oder Butan) verwenden, sowie Stellen, wo die Luft Chemikalien oder Partikel wie z.B. Körner, Staub oder Metallpulver enthält, ein.

# Weitere Sicherheitshinweise

Das Gerät und seine Erweiterungen erhalten möglicherweise kleine Teile. Halten Sie sie von kleinen Kindern fern.

# Anweisungen zur Entsorgung

Entsorgen Sie das elektronische Gerät nicht mit dem Hausmüll zusammen. Bitte recyceln Sie das Gerät, um die Umweltbelastung zu minimieren und die Umwelt zu schützen. Für weitere Informationen zu den Regelungen über Elektro- und Elektronik-Altgeräte (WEEE) besuchen Sie bitte http://global.acer.com/about/sustainability.htm

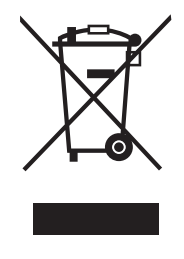

# Erklärung zu LCD-Pixeln

Dieses LCD-Gerät wurde mit Hochpräzisionsverfahren hergestellt. Dennoch kann es sein, dass einige Pixel vereinzelt ausfallen oder als schwarze oder rote Punkte dargestellt werden. Dies wirkt sich nicht auf das Gesamtbild aus und stellt keinen Defekt dar.

Dieses Produkt wird mit aktivierter Energieverwaltung ausgeliefert:

- Der Ruhemodus des Bildschirms wird nach 15 Minuten Benutzeruntätigkeit aktiviert.
- Der Ruhemodus des Computers wird nach 30 Minuten Benutzeruntätigkeit aktiviert.

# Tipps und Informationen zum Benutzungskomfort

Bei Benutzern von Computern können nach längerer Verwendung zu Augenbeanspruchung und Kopfschmerzen auftreten. Ebenso besteht bei vielen Arbeitsstunden vor einem Computer die Gefahr körperlicher Gebrechen. Lange Arbeitssitzungen, schlechte Haltung, ungesunde Arbeitsgewohnheiten, Stress, unzureichende Arbeitsbedingungen, persönliche Gesundheit und andere Umstände tragen erheblich zum Risiko körperlicher Gebrechen bei.

Die falsche Verwendung von Computern kann zu Sehnenscheidenentzündung, Tendonitis, Tenosynovitis oder anderen Muskel-Skelett-Erkrankungen führen. Die folgenden Symptome können in den Händen, Handgelenken, Armen, Schultern, im Nacken oder im Rücken auftreten:

- Taubheit oder ein brennendes oder kribbelndes Gefühl
- Schmerzen, Wundheit oder Empfindlichkeit
- Schwellungen oder pochende Schmerzen
- Steifheit oder Verspannungen
- Kälte oder Schwäche

Falls diese Symptome oder sonstige wiederkehrende oder chronische Beschwerden und/oder Schmerzen im Zusammenhang mit der Verwendung eines Computers bei Ihnen auftreten, sollten Sie umgehend einen Arzt aufsuchen und die Arbeitsschutzabteilung Ihres Unternehmens davon in Kenntnis setzen.

Die folgenden Abschnitte bieten einige Anregungen für mehr Komfort bei der Arbeit mit einem Computer.

#### Suchen Sie Ihre Komfortzone

Suchen Sie Ihre Komfortzone, indem Sie den Betrachtungswinkel des Monitors anpassen, eine Fußstütze verwenden oder Ihre Sitzposition erhöhen, bis Sie optimalen Komfort erreichen. Beachten Sie die folgenden Tipps:

- Vermeiden Sie es, zu lange in einer starren Haltung auszuharren.
- Vermeiden Sie es, nach vorne gekrümmt oder zurückgelehnt zu sitzen.
- Stehen Sie regelmäßig auf, um ein paar Schritte zu gehen, um die Beanspruchung Ihrer Beinmuskulatur zu verringern.

#### Schützen Sie Ihre Sehkraft

Lange Betrachtungsstunden, das Tragen falscher Brillen oder Kontaktlinsen, Blendwirkung, übermäßige Raumbeleuchtung, schlecht fokussierte Bildschirme, sehr kleine Schriften und Bildschirme mit geringem Kontrast können Ihre Augen beanspruchen. Die folgenden Abschnitte enthalten Vorschläge zur Verringerung der Beanspruchung Ihrer Augen.

Augen

- Ruhen Sie Ihre Augen regelmäßig aus.
- Gönnen Sie Ihren Augen regelmäßig Pausen, indem Sie den Blick vom Monitor abwenden und sich auf einen Punkt in der Ferne konzentrieren.

• Blinzeln Sie häufig, um die Augen vor Austrocknen zu bewahren.

#### Bildschirm

- Halten Sie Ihren Bildschirm sauber.
- Achten Sie darauf, dass Ihr Kopf sich über der Oberkante der Anzeige befindet, sodass Ihre Augen abwärts blicken, wenn Sie in die Mitte des Bildschirms schauen.
- Passen Sie die Helligkeit und/oder den Kontrast auf eine angenehme Stufe an, um die Lesbarkeit von Text und die Klarheit von Grafiken zu verbessern.
- Beseitigen Sie Blendungen und Reflexionen, indem Sie:
	- Ihren Bildschirm so aufstellen, dass dessen Seitenflächen zu Fenstern oder sonstigen Lichtquellen weisen
	- die Raumbeleuchtung durch die Verwendung von Vorhängen oder Jaoulsien minimieren
	- ein Arbeitslicht verwenden
	- den Betrachtungswinkel des Bildschirms verändern
	- einen Blendschutzfilter verwenden
	- einen Anzeigenschutzschirm verwenden, beispielsweise ein Stück Karton, das über die Oberkante des Anzeigenschirms ragt
- Vermeiden Sie es, den Bildschirm auf einen unangenehmen Blickwinkel einzustellen.
- Vermeiden Sie es, längere Zeit auf helle Lichtquellen wie offene Fenster zu blicken.

#### Entwickeln Sie gute Arbeitsgewohnheiten

Entwickeln Sie die folgenden Arbeitsgewohnheiten, die Ihre Computerverwendung entspannender und produktiver gestalten:

- Legen Sie regelmäßig und häufig kurze Pausen ein.
- Führen Sie einige Dehnungsübungen durch.
- Atmen Sie so häufig wie möglich frische Luft.
- Treiben Sie regelmäßig Sport und achten Sie allgemein auf Ihre Gesundheit.

# **INHALT**

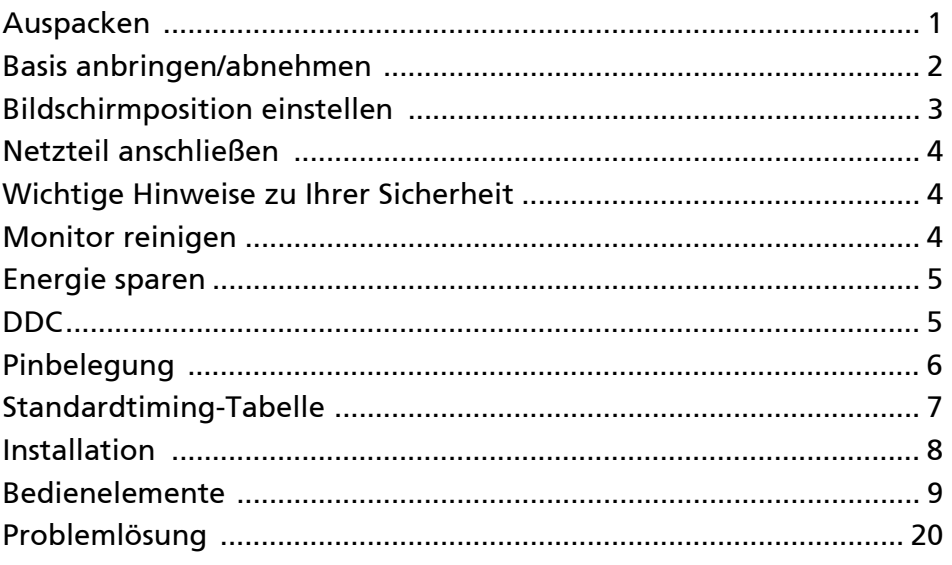

# <span id="page-10-0"></span>Auspacken

Bitte überzeugen Sie sich davon, dass die folgenden Dinge im Lieferumfang enthalten sind. Bewahren Sie das Verpackungsmaterial für den Fall auf, dass Sie den Monitor künftig versenden oder anderweitig transportieren müssen.

- 
- LCD-Monitor Schnellstartanleitung Netzkabel

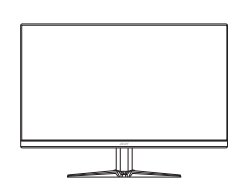

• DP-Kabel (Sonderzubehör)

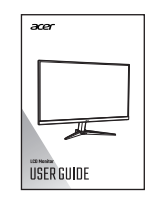

• HDMI-Kabel (Sonderzubehör)

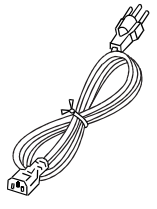

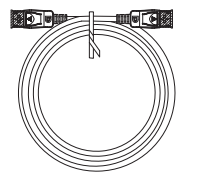

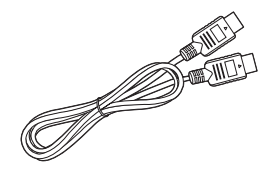

# <span id="page-11-0"></span>Basis anbringen/abnehmen

Hinweis: Nehmen Sie den Monitor und die Monitorbasis aus der 69 Verpackung. Legen Sie den Monitor mit der Bildseite nach unten vorsichtig auf eine stabile Unterlage – legen Sie ein Tuch unter, damit der Bildschirm nicht verkratzt.

1: Befestigen Sie den Monitorständer am Sockel.

2:

Stellen Sie sicher, dass der Sockel fest mit dem Monitorständer verbunden ist.

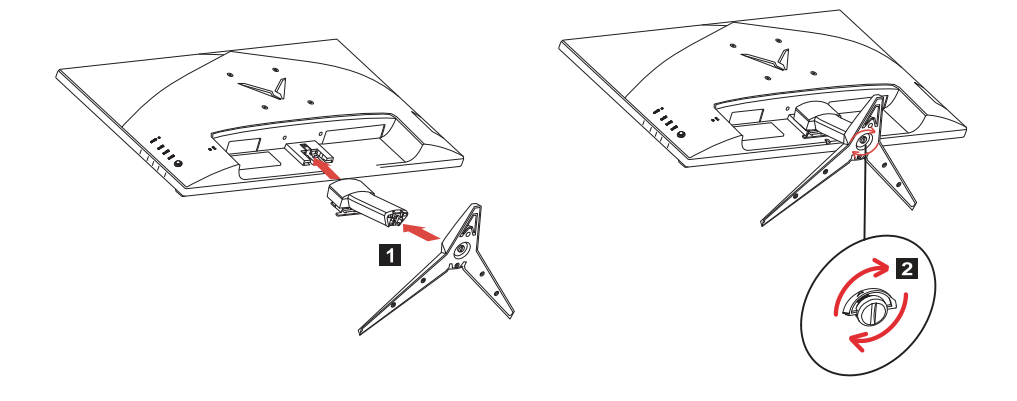

Hinweis: Bei der Installation mit einem Wandmontageset wird die (၁) Verwendung eines VESA Montagesets (100mm x 100mm) mit M4 x 10 (L) Schrauben zur Befestigung des Monitors an der Wand empfohlen.

# <span id="page-12-0"></span>Bildschirmposition einstellen

Um die beste Ansichtsposition zu optimieren, können Sie die Neigung des Monitors anpassen.

#### • Neigung

Bitte siehe Abbildung unten für ein Beispiel des Neigungsbereichs.

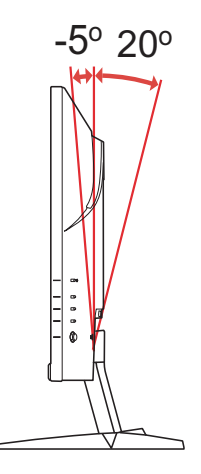

# <span id="page-13-0"></span>Netzteil anschließen

- Überzeugen Sie sich zunächst davon, dass das richtige Netzkabel für Ihr Land mitgeliefert wurde.
- Der Monitor ist mit einem Universalnetzteil ausgestattet, das sich mit Spannungen von 100 – 120 V und 220 – 240 V (jeweils Wechselspannung) einsetzen lässt. Eine manuelle Einstellung ist nicht erforderlich.
- Schließen Sie den kleinen Stecker des Netzkabels an das Netzteil an, stecken Sie den Netzstecker in eine Steckdose.
- Bei Geräten, die mit 120 V Wechselspannung arbeiten: Nutzen Sie ein UL-gelistetes Kabel, Typ SVT, geeignet für 10 A bei 125 V.
- Bei Geräten, die mit 220 240 V Wechselspannung arbeiten: Nutzen Sie ein Netzkabel vom Typ H05VV-F, geeignet für 10 A bei 250 V. Das Netzkabel muss selbstverständlich den elektrotechnischen Bestimmungen Ihres Landes entsprechen.

# <span id="page-13-1"></span>Wichtige Hinweise zu Ihrer Sicherheit

- Stellen Sie weder den Monitor noch andere schwere Gegenstände auf das Netzkabel; andernfalls kann es zu Beschädigungen des Kabels kommen.
- Setzen Sie den Monitor keinem Regen, keiner sonstigen Feuchtigkeit und keinem Staub aus.
- Achten Sie darauf, das die Belüftungsöffnungen des Monitors weder verdeckt noch anderweitig blockiert werden. Stellen Sie den Monitor unbedingt an einer Stelle auf, an der er gut belüftet werden kann.
- Vermeiden Sie Stellen mit hellem Hintergrund und die Aufstellung an Orten, an denen sich Sonnenlicht oder andere Lichtquellen auf dem Bildschirm des Monitors spiegeln. Stellen Sie den Monitor so ein, dass Sie leicht nach unten auf die Bildfläche blicken.
- Transportieren Sie den Monitor stets mit Sorgfalt.
- Achten Sie darauf, dass das Gerät nicht stark erschüttert wird und der Bildschirm nicht verkratzt.
- Heben Sie den Monitor nicht an der Unterseite an um Schäden am Monitor zu vermeiden.

# <span id="page-13-2"></span>Monitor reinigen

Halten Sie sich beim Reinigen des Monitors an die folgenden Hinweise.

- Ziehen Sie grundsätzlich den Netzstecker, bevor Sie den Monitor reinigen.
- Verwenden Sie ein feuchtes Tuch, um den Bildschirm und die Vorderseite und die Seiten des Gehäuses vorsichtig abzuwischen.
- NIEMALS FLÜSSIGKEITEN DIREKT AUF DEN MONITOR ODER DAS GEHÄUSE SPRÜHEN ODER AUSSCHÜTTEN.
- BITTE KEINE AUF AMMONIAK ODER ALKOHOL BASIERENDEN REINIGUNGSMITTEL AUF DEM LCD BILDSCHIRM ODER GEHÄUSE VERWENDEN.
- Acer haftet nicht für Schäden durch die Anwendung von Reinigungsmitteln, die auf Ammoniak oder Alkohol basieren.

## <span id="page-14-0"></span>Energie sparen

Der Monitor ist mit einer speziellen Schaltung zum Energiesparen ausgestattet, die das Gerät bei Nichtgebrauch in den Ruhezustand versetzt – dies erkennen Sie daran, dass die Betriebsanzeige-LED orange leuchtet.

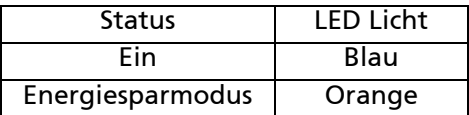

Der Monitor bleibt so lange im Ruhezustand, bis er durch ein spezielles Steuersignal wieder "aufgeweckt" wird – zum Beispiel dann, wenn Sie die Tastatur oder Maus nutzen. Bis zum Wiedereinschalten vergehen gewöhnlich etwa 3 Sekunden.

#### <span id="page-14-1"></span>DDC

Zur Erleichterung der Installation ist Ihr neuer Monitor Plug-and-Play-fähig ausgelegt und unterstützt zusätzlich das DDC-Protokoll. DDC (Display Data Channel) ist ein spezielles Kommunikationsprotokoll, über das der Computer bestimmte Daten vom Monitor abrufen kann – beispielsweise unterstützte Auflösung und Timing. Der Monitor unterstützt den DDC2B-Standard.

# <span id="page-15-0"></span>Pinbelegung

# 19-poliges Signalkabel\*

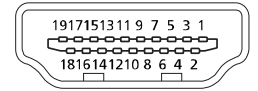

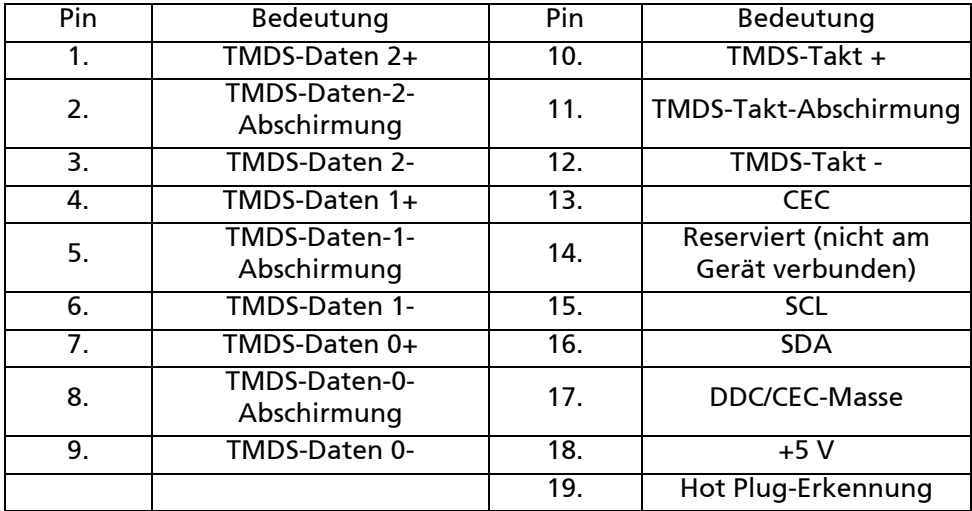

\* Nur bei bestimmten Modellen

20-poliges Signalkabel\*

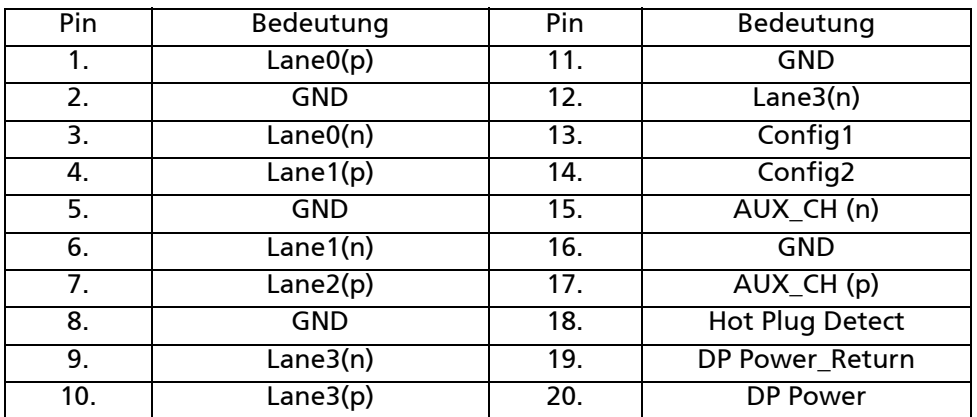

\* Nur bei bestimmten Modellen

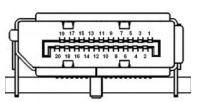

# <span id="page-16-0"></span>Standardtiming-Tabelle

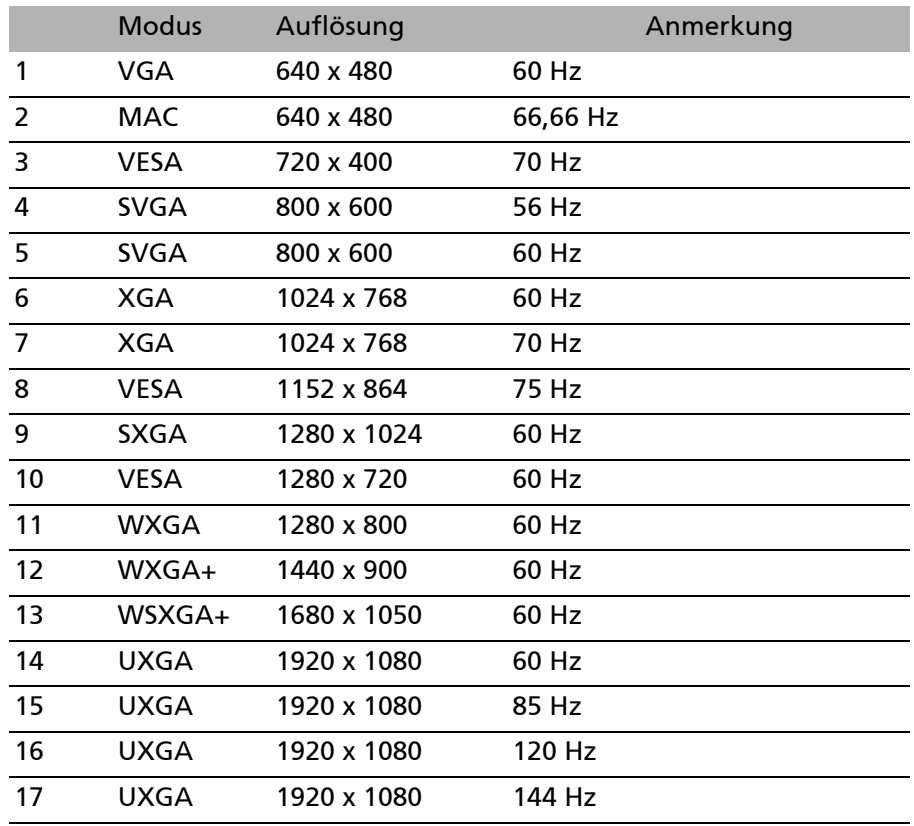

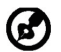

Hinweis: Der DisplayPort dieses Monitors unterstützt aktiv die G-Sync-kompatible/Adaptive-Sync Technologie. Diese Technologie ermöglicht es der von Adaptive-Sync (DP) unterstützten Grafikquelle, die Aktualisierungsrate der Anzeige dynamisch an die typischen Bildraten der Inhalte anzupassen, um Ruckeln zu vermeiden und die Anzeige mit niedriger Latenzzeit zu verbessern.

## <span id="page-17-0"></span>Installation

Zum Anschluss des Monitors an Ihren Computern führen Sie bitte die nachstehenden Schritte aus:

Schritte

1. 1-1 HDMI-Kabel anschließen (Nur HDMI-Eingang Modell) a. Sorgen Sie dafür, dass sowohl Monitor als auch Computer ausgeschaltet sind.

b. Schließen Sie das HDMI-Kabel an den Computer an.

- 1-2 DP-Kabel anschließen (Nur DP-Eingang Modell) (Optional) a. Sorgen Sie dafür, dass sowohl Monitor als auch Computer ausgeschaltet sind.
	- b. Schließen Sie das DP-Kabel an den Computer an.
- 2. Schließen Sie das Netzkabel des Monitors an den Stromanschluss auf der Rückseite des Monitors an.
- 3. Stecken Sie die Netzkabel von Computer und Monitor in eine in der Nähe gelegene Steckdose.

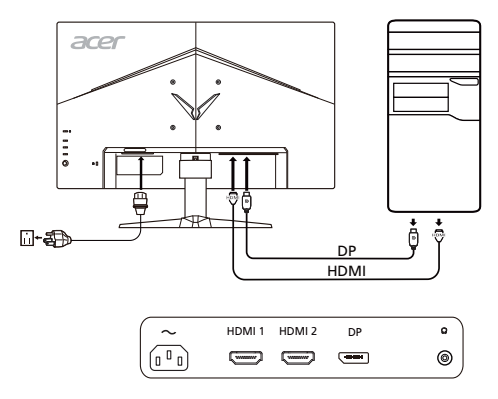

# <span id="page-18-0"></span>Bedienelemente Grundbedienung

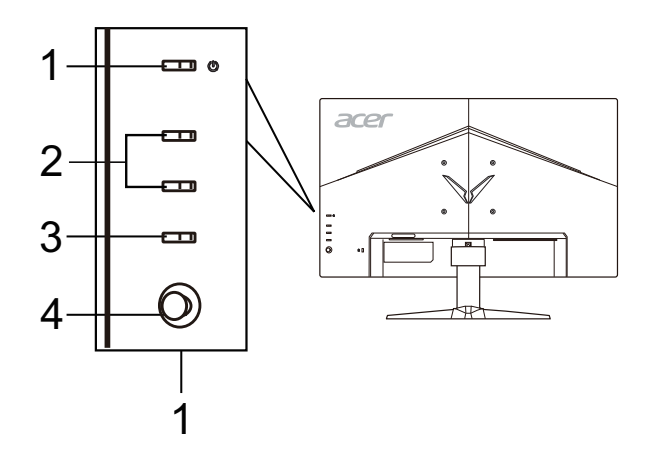

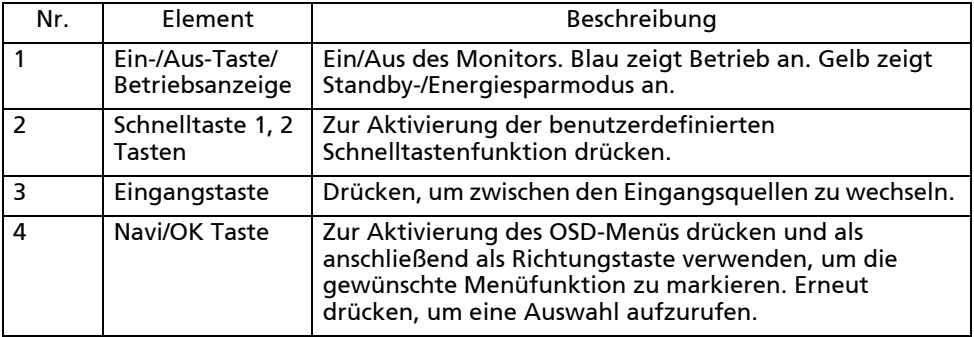

## Anpassung der OSD Einstellungen

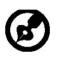

Hinweis: Der folgende Inhalt dient lediglich als allgemeine Referenz. Die tatsächlichen Eigenschaften des Gerätes können sich davon unterscheiden.

Das OSD (On-Screen Display) kann für die Anpassung der Einstellung des LCD Monitors verwendet werden. Drücken Sie auf die MENU Taste, um das OSD zu öffnen. Sie können das OSD verwenden, um die Bildqualität, OSD Position und allgemeine Einstellungen anzupassen. Für erweiterte Einstellungen lesen Sie bitte die folgende Seite:

## Hauptseite

Die Standardfunktion für Tasten 1 und 2 sind VRB und Helligkeit. Sie können die Funktion Schnelltastenzuweisung verwenden, um diese Taste auf Ihre gewünschten Funktionen einzustellen.

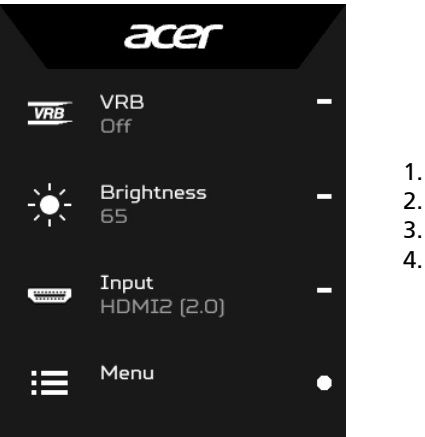

- 1. VRB
- 2. Helligkeit
- 3. Eingang
- 4. Menü

#### Modi aktivieren oder deaktivieren

Drücken Sie auf einer Funktionsseite auf  $\boldsymbol{\boxplus}$ , um die Modussteuerungen zu öffnen und das benutzerdefinierte Profil auszuwählen (siehe OSD Abschnitt, um mehr zu erfahren).

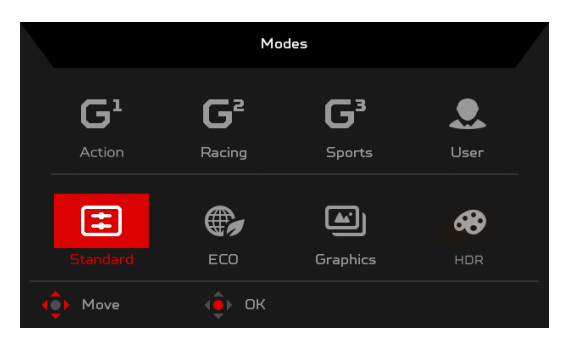

## VRB ein- oder ausschalten (ausgewählte Modelle)

Öffnen Sie die VRB Steuerung und wählen Sie die VRB Einstellung mit der Navi/OK Taste aus. Wenn Sie fertig sind, drücken Sie auf die Navi/OK Taste, um eine Ebene zurückzugehen.

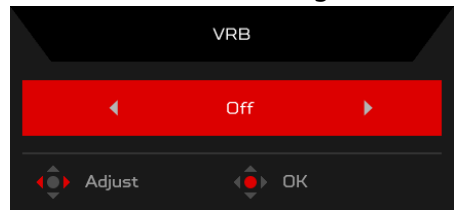

## Anpassung der Helligkeit

Öffnen Sie die Helligkeitssteuerung und wählen Sie die Helligkeitseinstellung mit der Navi/OK Taste aus. Wenn Sie fertig sind, drücken Sie auf die Navi/OK Taste, um eine Ebene zurückzugehen.

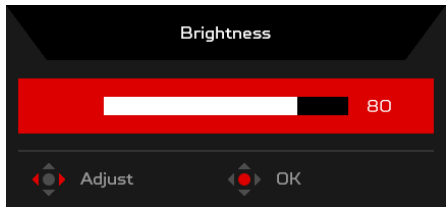

#### Auswahl des Eingangs

Öffnen Sie die Eingangssteuerung und wählen Sie den gewünschten Eingang aus. Wenn Sie fertig sind, drücken Sie auf die Navi/OK Taste, um eine Ebene zurückzugehen.

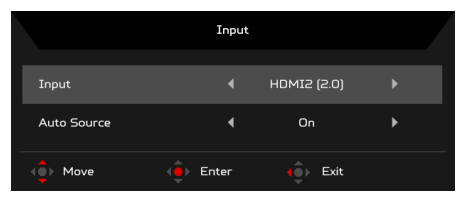

## Die Funktionsseite

Öffnen Sie die Funktionsseite zur Auswahl einer Menüfunktion und passen Sie die zu verwendenen Einstellungen mit der Navi/OK Taste an. Wenn Sie fertig sind, drücken Sie auf die Navi/OK Taste oder M, um eine Ebene zurückzugehen.

#### Anpassung des Bildes

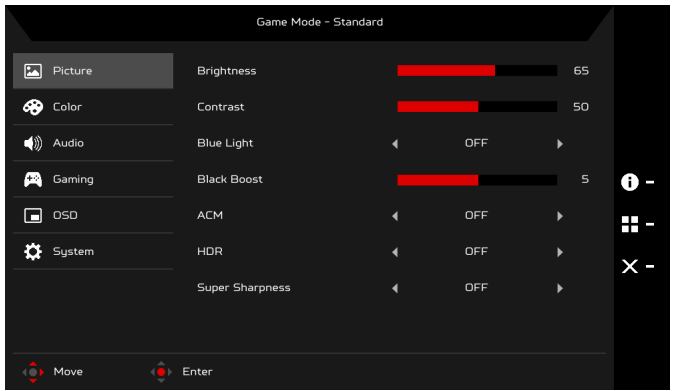

- 1. Drücken Sie auf die MENU Taste, um das OSD zu öffnen.
- 2. Verwenden Sie die Navi/OK Taste und wählen Sie Bild aus dem OSD. Gehen Sie anschließend zur Einstellung, die Sie anpassen möchten.
- 3. Verwenden Sie die Navi/OK Taste zur Anpassung der Schiebeskalen.
- 4. Helligkeit: Passen Sie die Helligkeit von 0 bis 100 an.

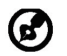

Hinweis: Stellt die Balance zwischen hellen und dunklen Schattierungen her.

5. Kontrast: Passen Sie den Kontrast von 0 bis 100 an.

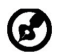

Hinweis: Stellt den Grad des Unterschiedes zwischen hellen und dunklen Bereichen ein.

6. Blaues Licht: filtern Sie blaues Licht durch die Einstellung unterschiedlicher Anzeigeraten für Blaues Licht - 80%, 70%, 60%, 50%.

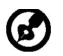

Hinweis: Höhere Werte erlauben mehr blaues Licht. Wählen Sie einen niedrigeren Wert für einen besseren Schutz.

- 7. Schwarzverst.: Dies verstärkt die Amplitude der dunklen Farbebenen des Monitors – schwarz wird weniger schwarz sein. Je höher der Pegel, desto höher die Verstärkung.
- 8. ACM: Zum Ein- und Ausschalten von ACM. Der Standard ist aus.
- 9. HDR: Schalten Sie HDR Aus, auf Auto oder HDR-400. Der Standard ist aus. Mit der Option Auto kann diese Funktion das HDR-Signal automatisch erkennen und verarbeiten.

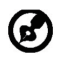

Hinweis:

- 1. Wenn HDR "Auto" ist, wird Modus automatisch auf "HDR" gesetzt.
- 2. Wenn HDR "Auto" ist, sind bestimmte Parameter (ACM, Gamma, Kontrast, Blaulicht, Farbtemp., Schwarzverst., Grauskala-Modus, 6-Achs.-Farbton, 6-Achs.-Sättig., und VRB) ausgegraut und deaktiviert.
- 10. Die Superscharf Technologie kann hochauflösende Bilder durch Verstärkung der Pixeldichte der Originalquelle simulieren. Sie kann Bilder schärfer und klarer machen.

#### Einstellen der Farbe

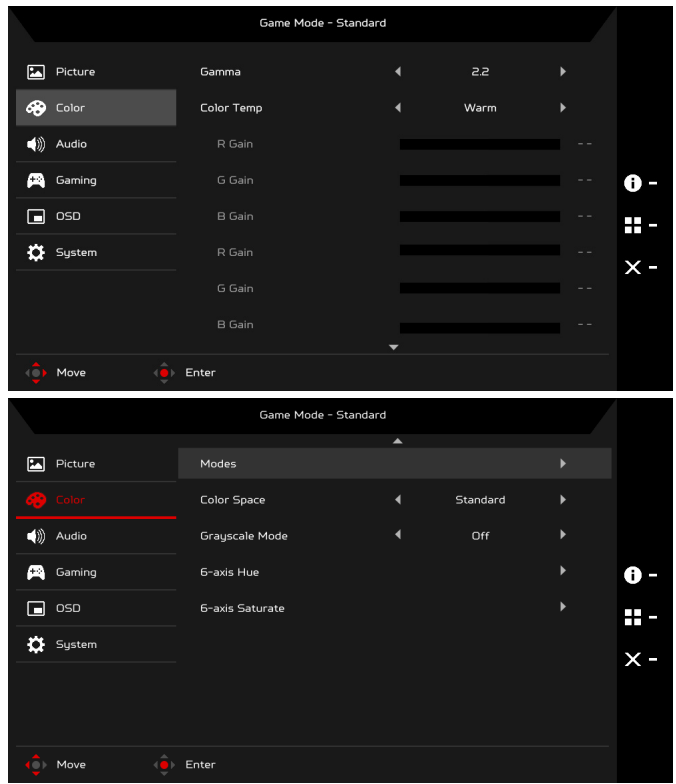

- 1. Drücken Sie auf die MENU Taste, um das OSD zu öffnen.
- 2. Verwenden Sie die Navi/OK Taste und wählen Sie Farbe aus dem OSD. Gehen Sie anschließend zur Einstellung, die Sie anpassen möchten.
- 3. Verwenden Sie die Navi/OK Taste zur Auswahl der Einstellung.
- 4. Der Gammamodus ermöglicht Ihnen die Anpassung des Leuchtdichtetons. Der Standardwert beträgt 2,2 (der Standardwert für Windows).
- 5. Farbtem.: Standard ist Warm. Sie können Kühl, Warm, Normal, Blaues Licht oder Benutzer auswählen.
- 6. Modi: Wählen Sie Ihren bevorzugten Modus aus.

7. Farbraum: Sie können Standard, SMPTE-C, DCI, EBU, HDR, Rec. 709 oder sRGB wählen.

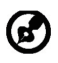

Hinweis:

- 1. Wenn Farbraum "HDR" ist, wird Modus automatisch auf "HDR" gesetzt.
- 2. Wenn Farbraum nicht "HDR" ist, wird Modus auf "Standard" gesetzt.
- 8. Grauskala-Modus: Grauskala-Modus Ein- oder Ausschalten.
- 9. 6-Achs.-Farbton: Passen Sie die Rot, Grün, Blau, Gelb, Magenta und Zyan Farbton an.
- 10. 6-Achs.-Sättig.: Passen Sie die Rot, Grün, Blau, Gelb, Magenta und Zyan Sättigung an.

# Anpassung der Audioeinstellungen

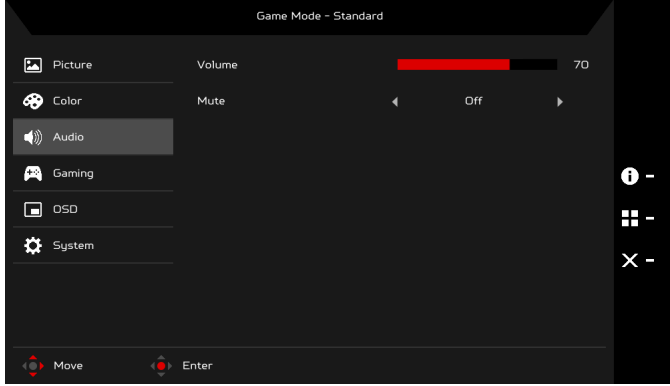

- 1. Drücken Sie auf die MENU Taste, um das OSD zu öffnen.
- 2. Verwenden Sie die Navi/OK Taste und wählen Sie Audio aus dem OSD. Gehen Sie anschließend zur Einstellung, die Sie anpassen möchten.
- 3. Verwenden Sie die Navi/OK Taste zur Anpassung der Schiebeskalen.
- 4. Lautstärke: Passt die Lautstärke an.
- 5. Stumm: Ein oder Aus schalten.

# Einstellen des Spiels

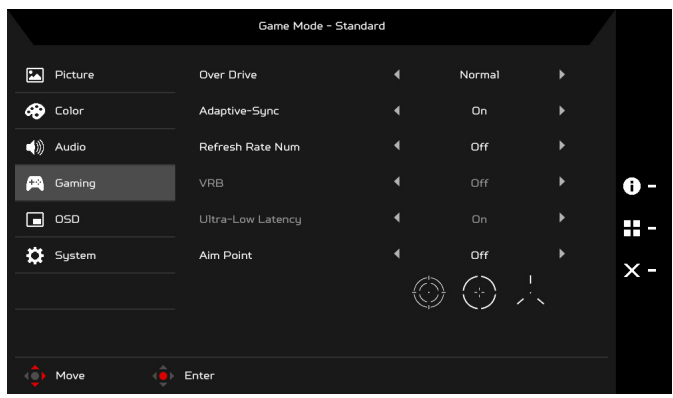

- 1. Drücken Sie auf die MENU Taste, um das OSD zu öffnen.
- 2. Verwenden Sie die Navi/OK Taste und wählen Sie Spiel aus dem OSD. Gehen Sie anschließend zur Einstellung, die Sie anpassen möchten.
- 3. Verwenden Sie die Navi/OK Taste zur Anpassung der Schiebeskalen.
- 4. Over Drive: Wählen Sie Aus, Normal oder Extrem.

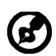

#### Hinweis:

- 1. Wenn Adaptive-Sync auf "Ein" gesetzt ist, wird Over Drive automatisch auf "Normal" gesetzt.
- 2. Wenn Adaptive-Sync auf "Aus" gesetzt ist, können Sie Over Drive auf eine der drei Einstellungen setzen: (a) Extrem (b) Normal (c) Aus.
- 5. Adaptive-Sync: Zur Steuerung der Unterstützung von Adaptive-Sync; die Voreinstellung ist Ein.
- 6. Akt.-Freq.-Nr.: Anzeige der aktuellen Aktualisierungsrate des Monitors auf dem Bildschirm.
- 7. VRB: Wenn VRB Extrem oder Normal ist, bietet VRB ein schärferes und klareres dynamisches Bild. Die Voreinstellung ist Aus.
	- VRB unterstützt nicht den PIP/PBP-Modus und HDR-Modus. (Ausgewählte Modelle)
		- Wenn VRB Extrem oder Normal ist, wird Adaptive-Sync automatisch Aus geschaltet.
		- VRB beeinflusst die Helligkeit der folgenden Elemente: Logo, Zielpunkt, Meldung und Eingangssymbol.
		- Die VRB-Funktion ist abhängig von der maximalen Bildwiederholrate des Monitors. Für Monitore, die bis zu 144 Hz unterstützen, ist VRB verfügbar, wenn die Bildwiederholrate auf 85 oder 120 Hz eingestellt ist.
- 8. Extrem geringe Latenz: Wählen Sie Ein, um die Verarbeitungszeit des Bildschirmwechsels zu beschleunigen.

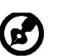

Hinweis:

- 1. Wenn Adaptive-Sync "EIN" geschaltet ist, wird die Extrem geringe Latenz automatisch eingeschaltet und ausgegraut.
- 2. Extrem geringe Latenz wird bei Auflösungen unter 800 x 600 nicht unterstützt.
- 9. Zielpunkt: Einen Zielpunkt auf dem Bildschirm für Shooter anzeigen.

# Anpassung der OSD Einstellungen

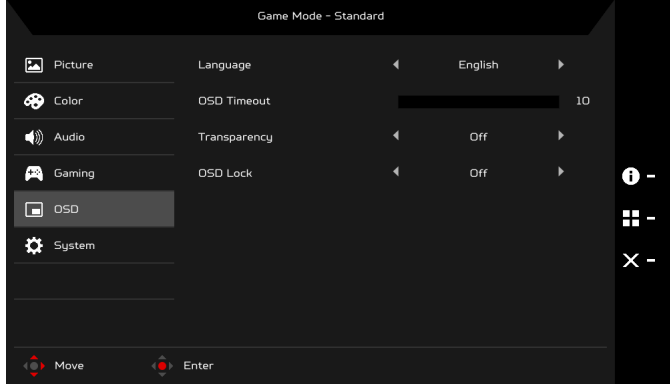

- 1. Drücken Sie auf die MENU Taste, um das OSD zu öffnen.
- 2. Verwenden Sie die Navi/OK Taste und wählen Sie OSD aus dem OSD. Gehen Sie anschließend zur Einstellung, die Sie anpassen möchten.
- 3. Verwenden Sie die Navi/OK Taste zur Anpassung der Schiebeskalen.
- 4. Sprache: Stellen Sie die Sprache des OSD-Menüs ein.
- 5. OSD-Dauer: Passen Sie die Verzögerung an, bevor das OSD Menü ausgeblendet wird.
- 6. Transparenz: Wählen Sie die Transparenz im Spiel-Modus aus. Die Transparenz kann 0% (AUS), 20%, 40%, 60% oder 80% sein.
- 7. OSD-Sperre: Die OSD Sperrfunktion wird verwendet, um zu verhindern, dass die OSD-Taste versehentlich gedrückt wird. Um die OSB Sperrmeldung zu entfernen, halten Sie die Navi/OK Taste 3 Sekunden lang gedrückt, bis die Meldung verschwindet. Wenn die OSD Sperrmeldung bleibt, überprüfen Sie bitte, ob die Navi/OK Taste klemmt.

## Anpassen des Systems

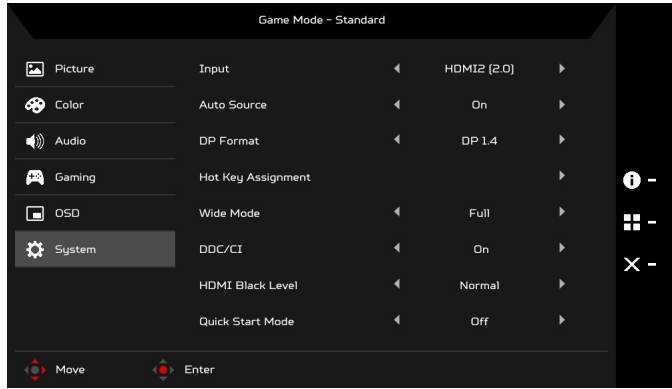

- 1. Drücken Sie auf die MENU Taste, um das OSD zu öffnen.
- 2. Verwenden Sie die Navi/OK Taste und wählen Sie System aus dem OSD. Gehen Sie anschließend zur Einstellung, die Sie anpassen möchten.
- 3. Verwenden Sie die Navi/OK Taste zur Auswahl der Einstellung.
- 4. Eingang: Wählen Sie die Quelle aus einer verfügbaren Eingangsquelle aus.
- 5. Auto-Quelle: Sucht automatisch nach verfügbaren Eingangsquellen.
- 6. DP-Format: Sie können auswählen, welches DP-Format verwendet werden soll. Der Standard ist auf DP1.4 eingestellt.
- 7. Hotkey Assignment (Schnelltastenzuweisung): Wählen Sie die Funktion von Hotkey 1 (Schnelltaste 1) oder Hotkey 2 (Schnelltaste 2) aus.
- 8. Bildformate: Sie können auswählen, welches Seitenverhältnis verwendet werden soll. Die Optionen sind Vollbild, Aspect und 1:1.

9. DDC/CI: Ermöglicht, dass die Einstellungen des Monitors über die Software auf dem PC eingestellt werden.

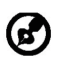

Hinweis: DDC/CI, kurz für Display Data Channel/Command Interface, welches die Monitorsteuerung über Software ermöglicht.

- 10. HDMI-Schwarzp.: Sie können den Schwarzpegel bei einer HDMI Quelle auswählen. Die Optionen sind Normal und Gering.
- 11. Schnellstartmod.: Den Monitor schnell aktivieren.

#### Produktinformationen

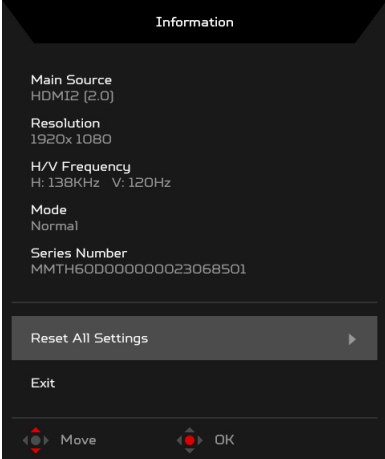

- 1. Drücken Sie auf einer Funktionsseite auf die [i] Taste, um das OSD zu öffnen.
- 2. Alle Einst. rücksetzen: Setzt sämtliche Einstellungen auf die Voreinstellungen ab Werk zurück.

# <span id="page-29-0"></span>Problemlösung

Bevor Sie Ihren LCD-Monitor zur Reparatur einsenden, schauen Sie sich zunächst die nachstehende Liste mit Lösungsvorschlägen an – in vielen Fällen können Sie Probleme auch selbst beheben.

#### (HDMI/DP-Modus)

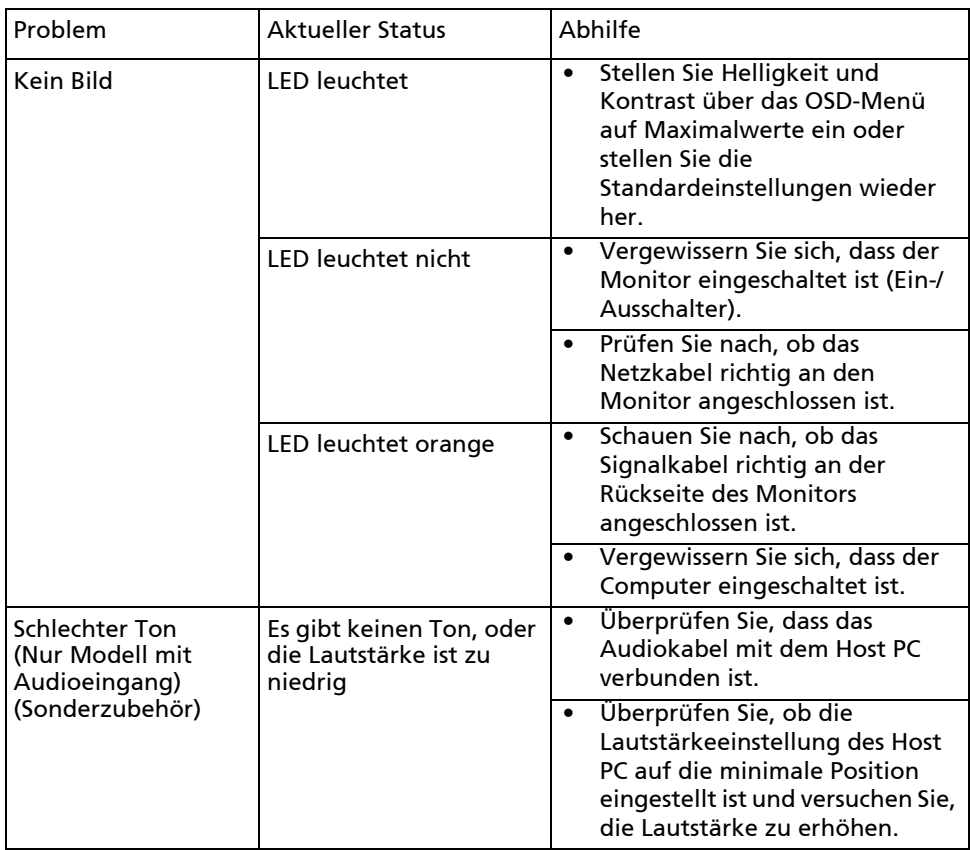

# CE

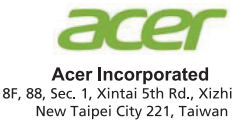

# **Declaration of Conformity**

We,

**Acer Incorporated** 

8F, 88, Sec. 1, Xintai 5th Rd., Xizhi, New Taipei City 221, Taiwan

And.

#### Acer Italy s.r.1

Viale delle Industrie 1/A, 20020 Arese (MI), Italy Tel: +39-02-939-921, Fax: +39-02 9399-2913 www.acer.it

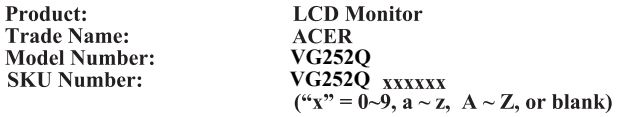

We, Acer Incorporated, hereby declare under our sole responsibility that the product described above is in conformity with the relevant Union harmonization legislations as below Directive and following harmonized standards and/or other relevant standards have been applied:

#### ⊠ EMC Directive: 2014/30/EU

⊠ EN55032:2012/AC:2013 Class B ⊠ EN55032:2015/AC:2016 Class B ⊠ EN61000-3-2:2014 Class D

⊠ EN 55024:2010 ⊠ EN61000-3-3:2013

⊠ LVD Directive: 2014/35/EU

⊠ EN 60950-1:2006/A11:2009/A1:2010/A12:2011/A2:2013

⊠ RoHS Directive: 2011/65/EU

风 EN 50581:2012

⊠ ErP Directive: 2009/125/EC

⊠ Regulation (EC) No. 1275/2008; EN 50564:2011

Year to begin affixing CE marking: 2019.

 $0.1$ 

RU Jan / Sr. Manager **Acer Incorporated (Taipei, Taiwan)** 

**Aug. 26, 2019Date** 

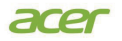

**Acer America Corporation** 333 West San Carlos St., Suite 1500 San Jose, CA 95110 U. S. A. Tel : 254-298-4000 Fax : 254-298-4147 www.acer.com

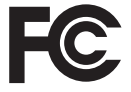

#### **Federal Communications Commission Declaration of Conformity**

This device complies with Part 15 of the FCC Rules. Operation is subject to the following two conditions: (1) this device may not cause harmful interference, and (2) this device must accept any interference received, including interference that may cause undesired operation.

The following local Manufacturer /Importer is responsible for this declaration:

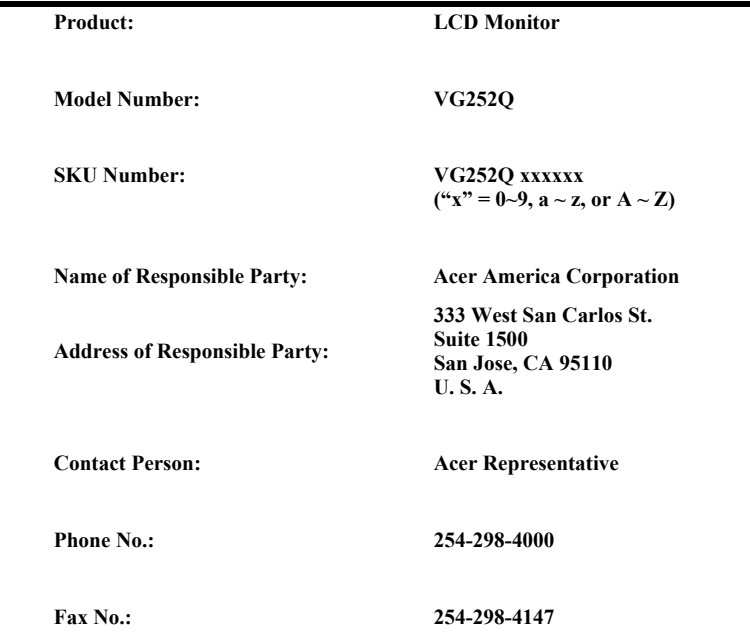